## **Steps to Freeze Wild Isolate DNA Samples**

- 1. Find all Google Sheets that have Sequencing Pool information:
	- a. [Andersen](https://docs.google.com/spreadsheets/d/1dVbN3yTJx6JExVUbQtaHcdeiBDoZEFOjilwhKQZ9At4/edit?usp=sharing) Lab Intake
	- b. Wild Isolate DNA [Concentration](https://docs.google.com/spreadsheets/d/1mR0DQAvGlq6E_5vLqoZw85hDcCYhzX9sn8pcMfSY4ss/edit?usp=sharing)
	- c. Strains To [Sequence](https://docs.google.com/spreadsheets/d/1oMKo9muftO-lA49Fwjp4P7sZ7x4nCwKePGpp6oNcRfw/edit?usp=sharing)
	- d. [Master](https://docs.google.com/spreadsheets/d/1f_8D9AySp3tuchZqWSwHho0DRxDaWb7wNAFhdd6u8-E/edit?usp=sharing) List of Thaws
- 2. Create a new tab in 20210202 POOLRETLabels.
- 3. Get the Library Info file from Robyn. Copy the strain names and concentrations from the file to the appropriate columns on the Google Sheet. If there are multiple plates on the Library Info file, copy the names/concentrations in plate order (i.e. - Plate 1, then Plate 2, etc.)
- 4. Print all labels (<sup>3</sup>/<sub>8</sub>" spot and <sup>1</sup>/<sub>2</sub>" x 1 <sup>1</sup>/<sub>2</sub>" label) from one Sequencing Pool on the Dymo printer using labels (USA Scientific, cat# 9138-6000)..
	- a. ⅜" spot just strain name
	- b.  $\frac{1}{2}$  x 1  $\frac{1}{2}$  label strain name and concentration
- 5. Put red inserts into cryogenic tubes (FisherBrand, cat # 12-567-501)
- 6. Put spot label on the top of the tube and the long label around the tube.
- 7. Take DNA samples from the cold room that correspond to the Sequencing Pool you printed.
- 8. Transfer entire volume from the 1.5 ml centrifuge to the appropriately labeled cryogenic tube.
- 9. Transfer cryogenic tubes to the -20C cryo boxes.
- 10. When a box is full, take a photo of the samples in the box.
- 11. Enter box location information in Labguru.
	- a. Open Labguru
	- b. Click on "Storage & Equipment"
		- i. Select "boxes"
	- c. Search for "DNA"
	- d. Select "Wild Isolate DNA Preps #X"

## e. Find the next available spot in the box and click on the "+" in the upper-right corner

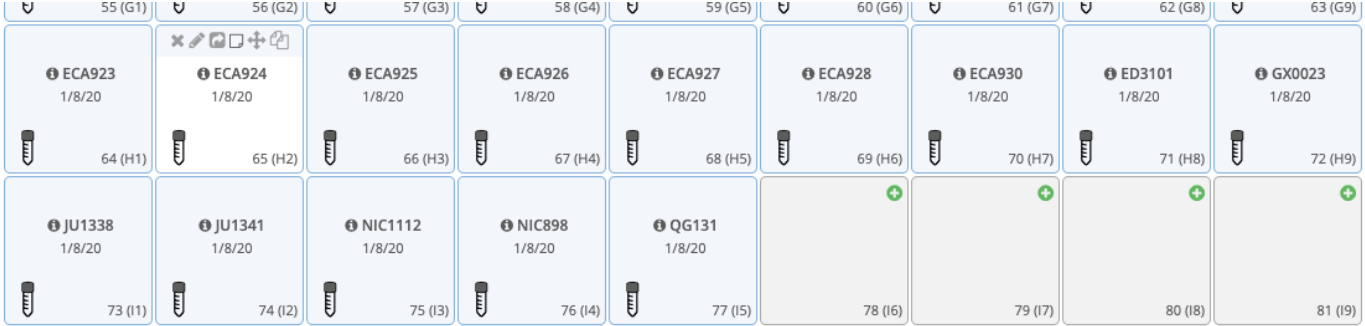

f. A pop-up will appear:

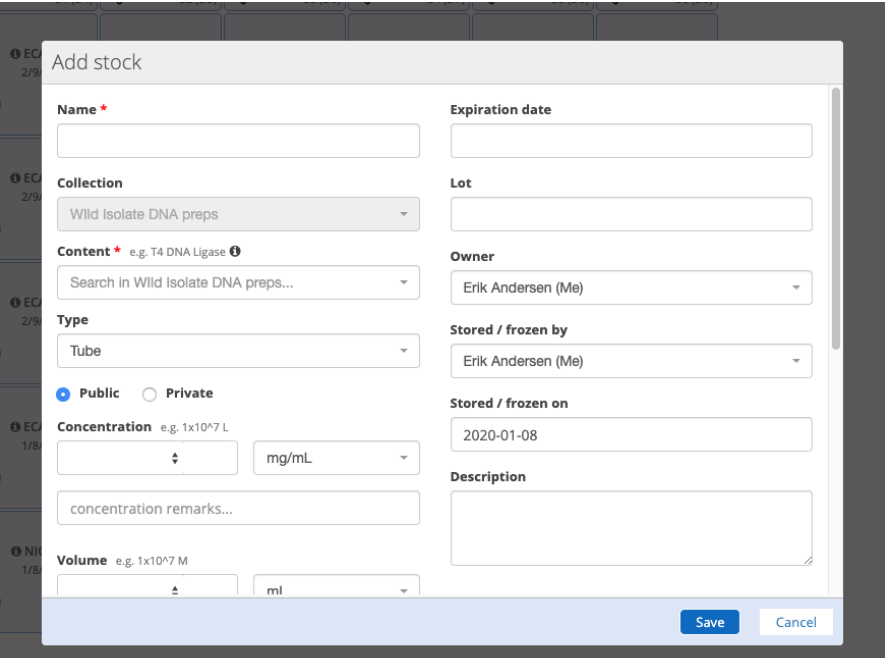

g. Look at the corresponding photo for the particular box and determine which tube goes in the available spot. In this case, it would be QG840:

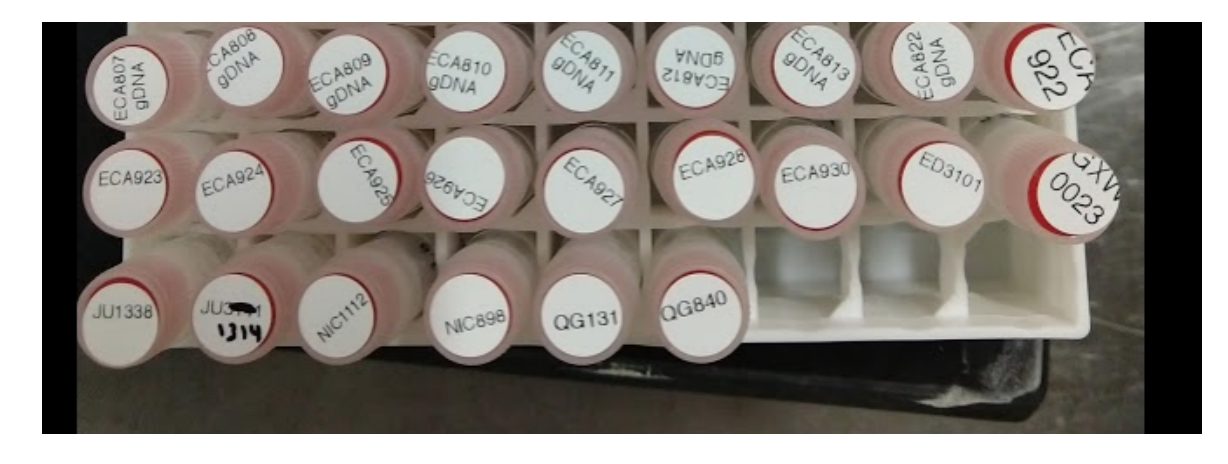

h. Enter the strain Name in the name field:

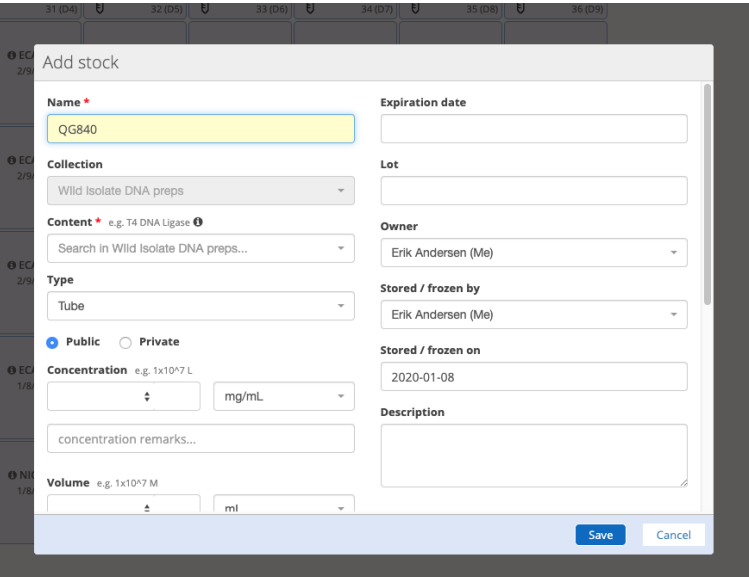

i. In the Content field, type "DNA" and select "Wild Isolate DNA Prep" when it appears:

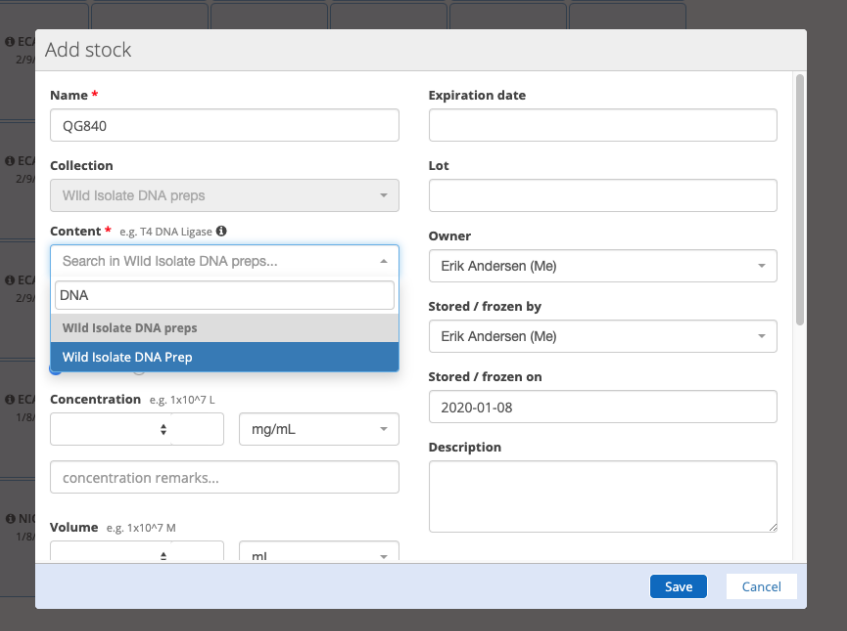

j. Search your Pool-specific Google sheets for the strain name. When you find the strain, enter the value for the concentration in the Concentration field:

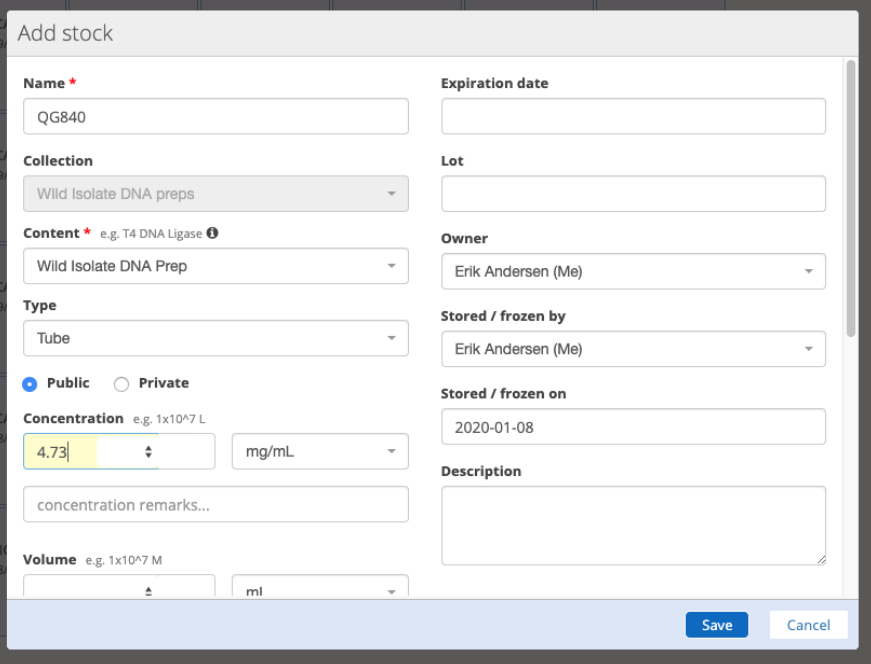

k. Change the units for the concentration to ng/µl:

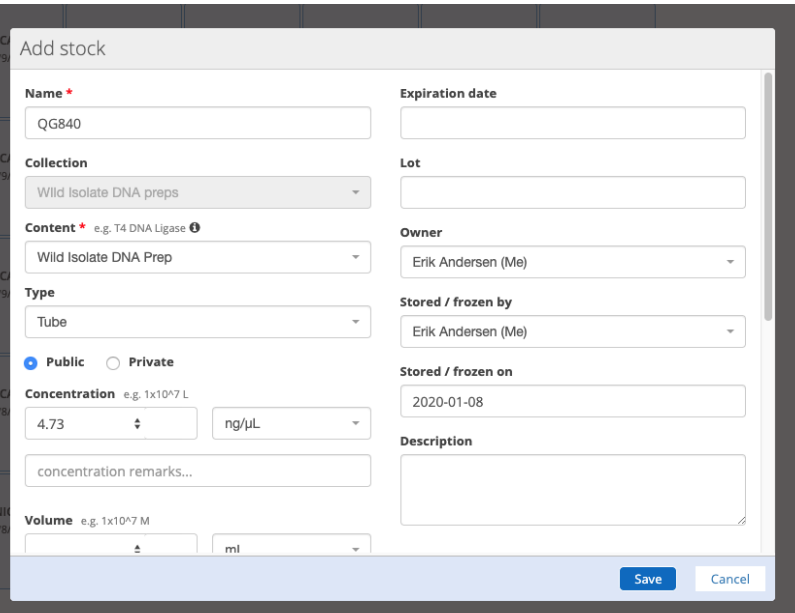

I. Click Save.